# MITAC Industrial MB PH10CMU Product Guide

### 1. Block Diagram

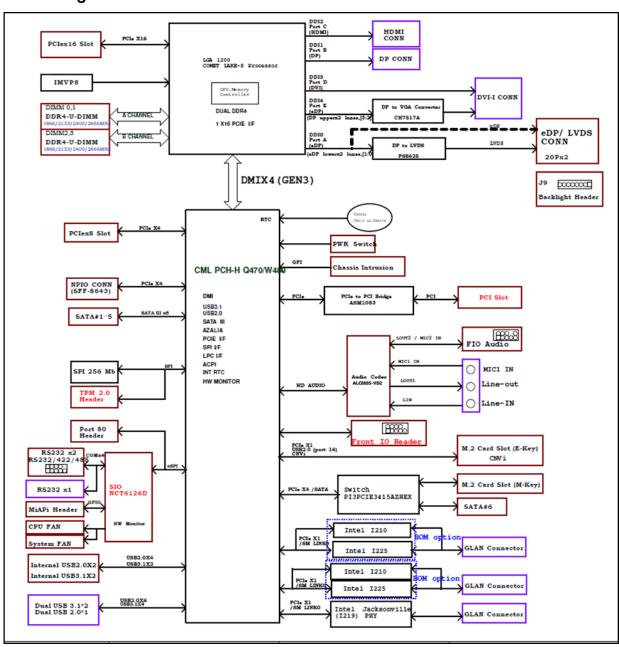

### \*Remark:

The M.2 2280 M-key slot s with PCIe x4 lanes. If for using Intel Optane Memory H-series module (by 2 split PCIe x2), additional ME update is needed so as to support it.

# 2. Board placement

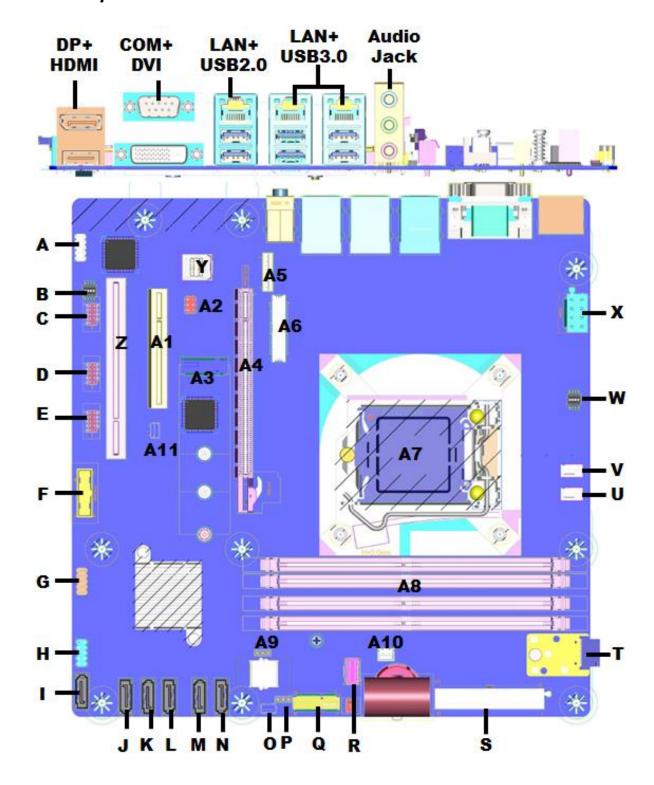

| Conn | Description                         | Conn | Description                     |  |
|------|-------------------------------------|------|---------------------------------|--|
| Α    | Front Audio Header                  | T    | TPM Header                      |  |
| В    | COM3 Termination Resistor Switch    | U    | System FAN Header               |  |
| С    | RS232/RS422/RS485 Header            | V    | CPU FAN Header                  |  |
| D    | RS232 Header                        | W    | PCI Express Bifurcation Switch  |  |
| Е    | RS232 Header                        | X    | 8pin ATX Power Source Connector |  |
| F    | Dual USB3.0 Header                  | Y    | NPIO Header(PCIEX4)             |  |
| G    | Dual USB2.0 Header                  | Z    | PCI Slot                        |  |
| Н    | Front I/O Header                    | A1   | PCIEX8 slot (PCIEX4)            |  |
| I    | SATA Header                         | A2   | Panel Power Option              |  |
| J    | SATA Header                         | А3   | M.2 KEY M Connector             |  |
| K    | SATA Header                         | A4   | PCIe X16 Slot                   |  |
| L    | SATA Header                         | A5   | LVDS Backlight Header           |  |
| M    | SATA Header                         | A6   | LVDS/eDP Connector              |  |
| N    | SATA Header(optional with M.2 SATA) | A7   | CPU Socket                      |  |
| 0    | SPI Programing Header(Debug)        | A8   | DDR4 Memory                     |  |
| P    | AT/ATX Mode Selection Header        | A9   | CMOS Reset Header               |  |
| Q    | M.2 KEY E Connector                 | A10  | Intrusion Header                |  |
| R    | Mi A P I Header                     | A11  | Debug Header                    |  |
| S    | 24pin ATX Power Source Connector    |      |                                 |  |

### 3. Connector & Header Pin Definition

# A J\_HDA\_1 Front Audio Header

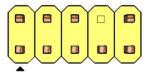

| Pin | Signal name | Description                                                                                                    |
|-----|-------------|----------------------------------------------------------------------------------------------------|
| 1   | MIC         | Front panel microphone input signal (biased when supporting stereo microphone)                                                                        |
| 2   | AUD_GND     | Ground used by analog audio circuits                                                                                                    |
| 3   | MIC_BIAS    | Microphone power / additional MIC input for stereo microphone support                                                                                 |
|     |             | Active low signal that signals BIOS that an Intel® HD Audio dongle is connected to the analog header. PRESENCE# = 0 when an Intel® HD Audio dongle is |
| 4   | PRESENCE#   | connected.                                                                                                    |
| 5   | FP_OUT_R    | Right channel audio signal to front panel (headphone drive capable)                                                                                   |
| 6   | AUD_GND     | Ground used by analog audio circuits                                                                                                    |
| 7   | RESERVED    | Reserved                                                                                                    |
| 8   | KEY         | No pin                                                                                                    |
| 9   | FP_OUT_L    | Left channel audio signal to front panel (headphone drive capable)                                                                                    |
| 10  | AUD_GND     | Ground used by analog audio circuits                                                                                                    |

# B | SW1 | COM3 Termination Resistor Switch

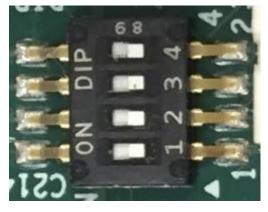

| Pin | Net name |
|-----|----------|
| 1   | NRX3     |
| 2   | NDCD3    |
| 3   | NTX3     |
| 4   | NDTR3    |

### ON:PULL HIGH, OFF:NC

Termination mode,

- 1. RS422 PULL H/L in RX/DCD
- 2. RS485 PULL H/L in RX/DCD and TX/DTR

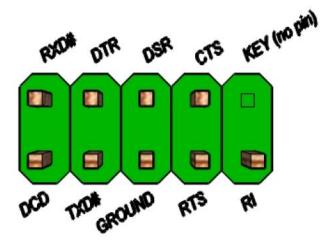

| Pin                         | Signal                |    | Signal                    |
|-----------------------------|-----------------------|----|---------------------------|
| 1 DCD (Data Carrier Detect) |                       | 2  | RXD# (Receive Data)       |
| 3                           | TXD# (Transmit Data)  | 4  | DTR (Data Terminal Ready) |
| 5                           | Ground                | 6  | DSR (Data Set Ready)      |
| 7                           | RTS (Request To Send) | 8  | CTS (Clear To Send)       |
| 9                           | RI (Ring Indicator)   | 10 | Key (no pin)              |

D,E COM1,COM2 RS232 Header

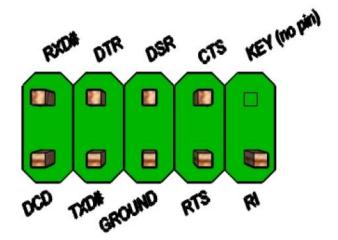

| Pin | Signal                    |    | Signal                    |
|-----|---------------------------|----|---------------------------|
| 1   | DCD (Data Carrier Detect) | 2  | RXD# (Receive Data)       |
| 3   | TXD# (Transmit Data)      | 4  | DTR (Data Terminal Ready) |
| 5   | Ground                    | 6  | DSR (Data Set Ready)      |
| 7   | RTS (Request To Send)     | 8  | CTS (Clear To Send)       |
| 9   | RI (Ring Indicator)       | 10 | Key (no pin)              |

# F FP\_USB3\_1 Dual USB3.0 Header

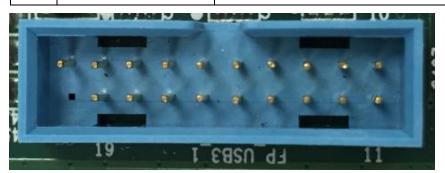

| Pin | Signal              | Pin | Signal              |
|-----|---------------------|-----|---------------------|
| 1   | +5V DC              |     | Key (no pin)        |
| 2   | 3.0 Data (negative) | 19  | +5V DC              |
| 3   | 3.0 Data (positive) | 18  | 3.0 Data (negative) |
| 4   | Ground              | 17  | 3.0 Data (positive) |
| 5   | 3.0 Data (negative) | 16  | Ground              |
| 6   | 3.0 Data (positive) | 15  | 3.0 Data (negative) |
| 7   | Ground              | 14  | 3.0 Data (positive) |
| 8   | 2.0 Data (negative) | 13  | Ground              |
| 9   | 2.0 Data (positive) | 12  | 2.0 Data (negative) |
| 10  | No Connect          | 11  | 2.0 Data (positive) |

| G | FP_USB2_1 | Dual USB2.0 Header |
|---|-----------|--------------------|
|---|-----------|--------------------|

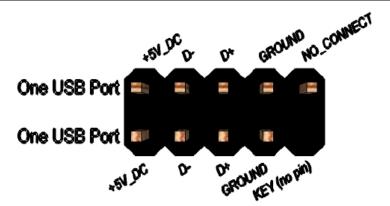

| Pin | Pin Signal      |    | Signal          |
|-----|-----------------|----|-----------------|
| 1   | 5V_USB          | 2  | 5V_USB          |
| 3   | Data (negative) | 4  | Data (negative) |
| 5   | Data (positive) | 6  | Data (positive) |
| 7   | Ground          | 8  | Ground          |
| 9   | Key (no pin)    | 10 | No Connect      |

# H J\_FIO Front I/O Header

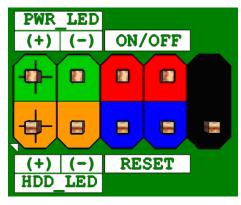

|     |               |                          | Pi |               |                       |
|-----|---------------|--------------------------|----|---------------|-----------------------|
| Pin | Signal Name   | Description              | n  | Signal Name   | Description           |
|     | HDD_POWER_LE  | Pull-up resistor         |    | POWER_LED_MAI | [Out] Front panel LED |
| 1   | D             | (750ohm) to +5V          | 2  | N             | (main color)          |
|     |               | [Out] Hard disk activity |    |               | [Out] Front panel LED |
| 3   | HDD_LED#      | LED                      | 4  | POWER_LED_ALT | (alt color)           |
| 5   | GROUND        | Ground                   | 6  | POWER_SWITCH# | [In] Power switch     |
| 7   | RESET_SWITCH# | [In] Reset switch        | 8  | GROUND        | Ground                |
| 9   | +5V_DC        | Power                    | 10 | KEY           | No pin                |

| I~N SATA1~6 | SATA Header |
|-------------|-------------|
|-------------|-------------|

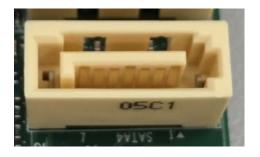

| Pin  | Signal Name    | Description                   |
|------|----------------|-------------------------------|
| 1    | GND            | Ground                        |
| 2    | SATAHDR_TXP0_C | SATA DATA Transmit (positive) |
| 3    | SATAHDR_TXN0_C | SATA DATA Transmit (negative) |
| 4    | GND            | Ground                        |
| 5    | SATAHDR_RXN0_C | SATA DATA Receive (negative)  |
| 6    | SATAHDR_RXP0_C | SATA DATA Receive (positive)  |
| 7    | GND            | Ground                        |
| GND1 | GND            | Ground                        |
| GND2 | GND            | Ground                        |

# O SPI\_HDR1 SPI Programing Header(Debug)

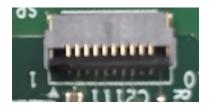

| Pin | Signal Name     |
|-----|-----------------|
| 1   | GND             |
| 2   | P_Flash(3.3V)   |
| 3   | NC              |
| 4   | ROMWREN0_N      |
| 5   | SPI_MOSI_FLASH  |
| 6   | SPI_MISO_FLASH  |
| 7   | SPI_CLK_FLSH    |
| 8   | SPI_CS0_N_FLASH |
| 9   | NC              |
| 10  | NC              |

| $\boldsymbol{P}$ | JPSON1 | AT/ATX Mode Selection Header |
|------------------|--------|------------------------------|
|------------------|--------|------------------------------|

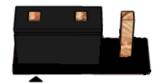

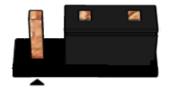

Pins 2&3: NON-AT Mode

### AT/ATX Mode selection

| 1-2 | AT Mode     |
|-----|-------------|
| 2-3 | NON-AT Mode |

# $Q M2E_1$

# M.2 KEY E Connector

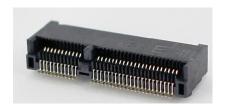

|      | Standard M.2 Key E                                     | LcP Signals                  | LcP Signals | Standard M.2 Key E     |    |
|------|--------------------------------------------------------|------------------------------|-------------|------------------------|----|
| 74   | +V3P3A                                                 |                              |             | GND                    | 75 |
| 72   | +V3P3A                                                 |                              | WT_CLKP     | REFCLKN1               | 73 |
| 70   | PEWake 1# (IO) (0/3.3V)                                |                              | WT_CLKN     | REFCLKP1               | 71 |
| 68   |                                                        | # (IO)(0/3.3V)               |             | GND                    | 69 |
| 66   | PERST1# (O)(0/3.3V)                                    |                              | WT_DOP      | PERn1                  | 67 |
| 64   | RESERVED REFCLKO (I) (1V @38.4MHz)                     |                              | WT_D0N      | PERp1                  | 65 |
| 62   | ALERT# (I)(0/1.8)                                      | A4WP IRQ#                    |             | GND                    | 63 |
| 60   | I2C CLK (O)(0/1.8V)                                    | A4WP I2C CLK                 | WT_D1P      | PETn1                  | 61 |
| 58   | 12C DATA (IO)(0/1.8)                                   | A4WP I2C DATA                | WT_D1N      | PETp1                  | 59 |
| - 56 |                                                        | E1#(O)(0/3.3V)               |             | GND                    | 57 |
| - 54 |                                                        | E2#(O)(0/3.3V)               | PEWaket     | 0# (IO)(0/3.3V)        | 55 |
| 52   |                                                        | ‡(O)(0/3.3V)                 | CLKREQ      | 0# (IO)(0/3.3V)        | 53 |
| 50   | SUSCLK(32kHz) (O)(0/3.3V)                              |                              |             | GND                    | 51 |
| 48   |                                                        | (D (O)(0/1.8V)               | RE          | EFCLKNO                | 49 |
| 46   | _                                                      | (D (O)(0/1.8V)               | RI          | EFCLKP0                | 47 |
| 44   |                                                        |                              |             | GND                    |    |
| 42   | COEX3 (IO) (0/1.8V) CUnk CLK                           |                              |             | P ERnO                 |    |
| 40   | CLINK DATA                                             |                              |             | P ERpO                 |    |
| - 38 | CLITIK DATA  CLITIK DATA                               |                              |             | GND                    | 39 |
| 36   | LPSS UART RTS (O)(0/1.8V) / BRI_DT (MUX'd in PCH/SoC)  |                              |             | PETn0                  | 37 |
| - 34 | LPSS UART CTS (I)(0/1.8V) / RGI_RSP (MUX'd in PCH/SoC) |                              |             | PETp0                  | 35 |
| 32   | LPSS UART Tx (O)(0/1.8V) / RGI DT (MUX'd in PCH/SoC)   |                              |             | GND                    | 33 |
| 32   | Connector Key                                          |                              |             | nector Key             |    |
| 1000 |                                                        | ector Key                    | Coni        | nector Key             | Е  |
| E    |                                                        | ector Key                    | Coni        | nector Key             |    |
|      |                                                        | ector Key                    |             | nector Key             |    |
| 22   |                                                        | / BRI RSP (MUX'd in PCH/SoC) | WGR_CLKP    | SDIO Reset#(O)(0/1.8V) | 23 |
| - 20 |                                                        | ke# (I)(0/3.3V)              | WGR_CLKN    | SDIO Wake#(I)(0/1.8V)  | 21 |
| 18   | GND                                                    | GND/LNA EN (LcP Production)  | GND         | SDIO DAT3(IO)(0/1.8V)  | 19 |
| 16   |                                                        | 2# (I)(OD)                   | WGR_D0P     | SDIO DAT2(IO)(0/1.8V)  | 17 |
| 14   |                                                        | / CLKREQ0 (MUX'd in PCH/SoC) | WGR_D0N     | SDIO DAT1(IO)(0/1.8V)  | 15 |
| 12   |                                                        | V (I)(0/1.8V)                | GND         | SDIO DATO(IO)(0/1.8V)  | 13 |
| 10   | PCM_SYNC (OI)(0/1.8V) /RF_RESET_B (MUX'd in PCH/SoC)   |                              | WGR_D1P     | SDIO CMD(IO) (0/1.8V)  | 11 |
| 8    | PCM CLK (OI)(0/1.8V)                                   |                              | WGR_D1N     | SDIO CLK(O)(0/1.8V)    | 9  |
| 6    |                                                        | LED1# (I) (OD)               |             | GND                    | 7  |
| 4    |                                                        | V3P3A                        |             | JSB_D-                 | 5  |
| 2    |                                                        |                              | USB_D+      |                        | 3  |
| -    | +V3F3A                                                 |                              |             | GND                    | 1  |

# R J\_MAPI\_1 MiAPI Header

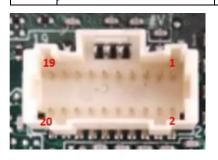

| Pin | Net name     | Pin | Net name    |
|-----|--------------|-----|-------------|
| 1   | MAPI_GPIO1   | 2   | VCC         |
| 3   | MAPI_GPIO2   | 4   | MAPI_GPIO6  |
| 5   | MAPI_GPIO3   | 6   | MAPI_GPIO7  |
| 7   | MAPI_GPIO4   | 8   | MAPI_GPIO8  |
| 9   | MAPI_GPIO5   | 10  | MAPI_GPIO9  |
| 11  | WD_Time      | 12  | MAPI_GPIO10 |
| 13  | Power Button | 14  | SMBUS_DATA  |
| 15  | UART_TX      | 16  | SMBUS_CLK   |
| 17  | UART_RX      | 18  | 5VSB        |
| 19  | GND          | 20  | NA          |

# T J48 TPM Header

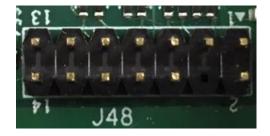

| Pin | Net name | Pin | Net name     |
|-----|----------|-----|--------------|
| 1   | VCC3_TPM | 2   | TPM_CS2      |
| 3   | TPM_MISO | 4   | Key (no pin) |
| 5   | TPM_MOSI | 6   | PLTRST_N     |
| 7   | PRIQ_N   | 8   | GND          |
| 9   | NC       | 10  | SPI_CLK      |
| 11  | NC       | 12  | TPM_DET      |

# U~V J\_CPU\_FAN1, J\_FIO\_FAN1 FAN Header

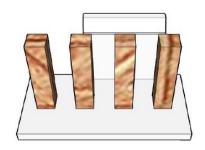

| Pin | Signal       |  |
|-----|--------------|--|
| 1   | Ground       |  |
| 2   | +12V         |  |
| 3   | CPU_FAN_TACH |  |
| 4   | CPU_FAN_CTRL |  |

| W | SW2 | PCI Express Bifurcation Switch |
|---|-----|--------------------------------|
|---|-----|--------------------------------|

| Pin | Net name |  |
|-----|----------|--|
| 1   | CFG5     |  |
| 2   | CFG6     |  |
| 3   | NC       |  |
| 4   | NC       |  |

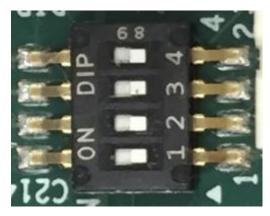

### ON:PULL LOW, OFF:NC

CFG[6:5]: PCI Express Bifurcation

- 00 = 1 x8, 2 x4 PCI Express

- 01 = reserved

- 10 = 2 x8 PCI Express - 11 = 1 x16 PCI Express (Default)

### PCIE\_X4\_NPIO

NPIO Header(PCIEX4)

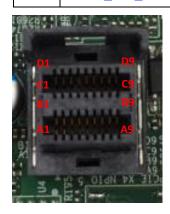

| Pin | Signal  | Pin | Signal  | Pin | Signal   | Pin | Signal |
|-----|---------|-----|---------|-----|----------|-----|--------|
| A1  | REFCLK+ | B1  | PERST#  | C1  | VCC 3.3V | D1  | SMDAT  |
| A2  | REFCLK+ | B2  | CLKREQ# | C2  | N.C      | D2  | SMCLK  |
| А3  | GND     | В3  | GND     | СЗ  | GND      | D3  | GND    |
| A4  | PERp1   | B4  | PERp0   | C4  | PETp1    | D4  | PETp0  |
| A5  | PERn1   | B5  | PERn0   | C5  | PETn1    | D5  | PETn0  |
| A6  | GND     | В6  | GND     | C6  | GND      | D6  | GND    |
| A7  | PERp3   | В7  | PERp2   | C7  | PETp3    | D7  | PETp2  |
| A8  | PERn3   | B8  | PERn2   | C8  | PETn3    | D8  | PETn2  |
| A9  | GND     | В9  | GND     | C9  | GND      | D9  | GND    |

# A2 J20 Panel Power Option

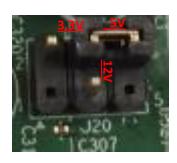

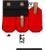

Pins 2&4: jumper position for 3.3V

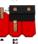

Pins 6&4: jumper position for 5V

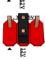

Pins 3&4: jumper position for 12\

| Pin | Net name     | Pin | Net name    |
|-----|--------------|-----|-------------|
| 1   | Key (no pin) | 2   | VCC3        |
| 3   | +12V         | 4   | LCD_VCC_SEL |
| 5   | Key (no pin) | 6   | VCC         |

A3 M2M\_1

M.2 KEY M Connector

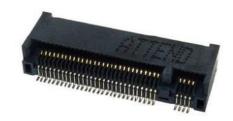

| 74  | 3.3Vaux                     | GND:                     | 75 |
|-----|-----------------------------|--------------------------|----|
| 72  | 3.3Vaux                     | GND:                     | 73 |
| 70  | 912000                      | GND                      | 71 |
| 68  | SUSCLK(32kHz) (O)(0/3.3V)   | PEDET (OC-PCIe/GND-SATA) | 69 |
| DO. |                             | N/C                      | 67 |
|     | Key                         | Key                      |    |
|     | Key                         | Key                      |    |
|     | Key                         | Key                      |    |
| 58  | Key<br>N/C                  | Key                      |    |
| - 8 |                             | GND                      | 57 |
| 56  | N/C                         | REFCLKP                  | 55 |
| 54  | PEWake# (IO)(0/3.3V) or N/C | REFCLKN                  | 53 |
| 52  | CLKREQ# (IO)(0/3.3V) or N/C | GND                      | 51 |
| 50  | PERST# (O)(0/3.3V) or N/C   | PERp0/SATA-A+            | 49 |
| 48  | N/C                         | PERnO/SATA-A-            | 47 |
| 46  | N/C                         | GND                      | 45 |
| 44  | N/C                         | PETp0/SATA-B-            | 43 |
| 42  | N/C                         | PETn0/SATA-B+            | 41 |
| 40  | N/C                         | GND                      | 39 |
| 38  | DEVSLP (O)(0/3.3V)          | PERp1                    | 37 |
| 36  | N/C                         | PERn1                    | 35 |
| 34  | N/C                         | GNĐ                      | 33 |
| 32  | N/C                         | PETp1                    | 31 |
| 30  | N/C                         | PETn1                    | 29 |
| 28  | N/C                         | GND                      | 27 |
| 26  | N/C                         | N/C                      | 25 |
| 24  | N/C                         | N/C                      | 23 |
| 22  | N/C                         | GND                      | 21 |
| 20  | N/C                         | N/C                      | 19 |
| 18  | 3.3Vaux                     | N/C                      | 17 |
| 16  | 3.3Vaus                     | GND                      | 15 |
| 14  | 3 3Vaux                     | N/C                      | 13 |
| 12  | 3 avaux                     | N/C                      | 11 |
| 10  | DAS/DSS#(I)(OD)             | GND                      | 9  |
| 8   | N/C                         | N/C                      | 7  |
| 6   | N/C                         | N/C                      | 5  |
| 4   | 5.3Vaux                     | GND                      | 3  |
| 2   | 3.3Vaux                     | GND                      | 1  |

### $A5 \mid J9$

# LVDS Backlight Header

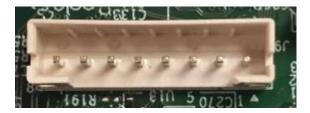

| Pin | Net name    |
|-----|-------------|
| 1   | BKLT_EN     |
| 2   | BKLT_CTRL   |
| 3   | BKLT_PWR    |
| 4   | BKLT_PWR    |
| 5   | GND         |
| 6   | GND         |
| 7   | BRIGHT_UP   |
| 8   | BRIGHT_DOWN |

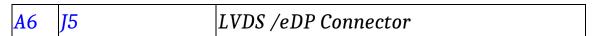

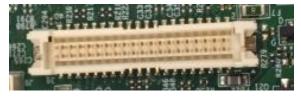

The connector is used for LVDS/eDP, it could select by BOM option.

# 40-pin LVDS connector pin-out

| Pin | Signal       | Description                                       |
|-----|--------------|---------------------------------------------------|
| 1   | VCC3         | VCC                                               |
| 2   | 3.3V/5V/12V  | Selectable LCD power output                       |
| 3   | VCC3         | VCC                                               |
| 4   | 3.3V/5V/12V  | Selectable LCD power output                       |
| 5   | LVDS_DDC_SCL | LVDS_DDC_SCL                                      |
| 6   | LVDS_DDC_SDA | LVDS_DDC_SDA                                      |
| 7   | CABLE_ID1    | VCC (reserve for MiTAC AIO CABLE_ID1, low enable) |
| 8   | GND          | Ground                                            |
| 9   | TB0P         | LVDS Channel A diff data output - positive        |
| 10  | TA0P         | LVDS Channel A diff data output - positive        |
| 11  | TB0N         | LVDS Channel A diff data output - negative        |
| 12  | TA0N         | LVDS Channel A diff data output - negative        |
| 13  | GND          | Ground                                            |
| 14  | GND          | Ground                                            |
| 15  | TD0P         | LVDS Channel A diff data output - positive        |
| 16  | TC0P         | LVDS Channel A diff data output - positive        |
| 17  | TD0N         | LVDS Channel A diff data output - negative        |

| 18 | TC0N  | LVDS Channel A diff data output - negative           |
|----|-------|------------------------------------------------------|
| 19 | GND   | Ground                                               |
| 20 | GND   | Ground                                               |
| 21 | TB1P  | LVDS Channel B diff data output-positive             |
| 22 | TA1P  | LVDS Channel B diff data output-positive             |
| 23 | TB1N  | LVDS Channel B diff data output-negative             |
| 24 | TA1N  | LVDS Channel B diff data output-negative             |
| 25 | GND   | Ground                                               |
| 26 | GND   | Ground                                               |
| 27 | TD1P  | LVDS Channel B diff data output-positive             |
| 28 | TC1P  | LVDS Channel B diff data output-positive             |
| 29 | TD1N  | LVDS Channel B diff data output-negative             |
| 30 | TC1N  | LVDS Channel B diff data output-negative             |
| 31 | GND   | Ground                                               |
| 32 | GND   | Ground                                               |
| 33 | TCK1P | LVDS Channel B diff data output - positive           |
| 34 | TCK0P | LVDS Channel A diff data output - positive           |
| 35 | TCK1N | LVDS Channel B diff data output - negative           |
| 36 | TCK0N | LVDS Channel A diff data output - negative           |
| 37 | GND   | Ground                                               |
| 38 | GND   | Ground                                               |
| 39 | NC    | NC (reserve for MiTAC selectable BKLT power output ) |
| 40 | NC    | NC (reserve for MiTAC selectable BKLT power output ) |

40-pin eDP connector pin-out

| Pin | Signal       | Description                                       |
|-----|--------------|---------------------------------------------------|
| 1   | VCC3         | VCC                                               |
| 2   | 3.3V/5V/12V  | Selectable LCD power output                       |
| 3   | VCC3         | VCC                                               |
| 4   | 3.3V/5V/12V  | Selectable LCD power output                       |
| 5   | EDP_CPU_AUX- | Aux channel                                       |
| 6   | EDP_CPU_AUX+ | Aux channel                                       |
| 7   | CABLE_ID1    | VCC (reserve for MiTAC AIO CABLE_ID1, low enable) |
| 8   | HPDET        | Hot plug detection                                |

| 9  | EDP_CPU_1+        | MAIN LINK         |
|----|-------------------|-------------------|
| 10 | EDP_CPU_0+        | MAIN LINK         |
| 11 | EDP_CPU_1-        | MAIN LINK         |
| 12 | EDP_CPU_0-        | MAIN LINK         |
| 13 | GND               | Ground            |
| 14 | GND               | Ground            |
| 15 | NC                | NC                |
| 16 | NC                | NC                |
| 17 | NC                | NC                |
| 18 | NC                | NC                |
| 19 | GND               | Ground            |
| 20 | GND               | Ground            |
| 21 | BKLT_EN           | BKLT_EN           |
| 22 | PCH_BACKLIGHT_PWM | PCH_BACKLIGHT_PWM |
| 23 | NC                | NC                |
| 24 | NC                | NC                |
| 25 | GND               | Ground            |
| 26 | GND               | Ground            |
| 27 | NC                | NC                |
| 28 | NC                | NC                |
| 29 | NC                | NC                |
| 30 | NC                | NC                |
| 31 | GND               | Ground            |
| 32 | GND               | Ground            |
| 33 | NC                | NC                |
| 34 | NC                | NC                |
| 35 | NC                | NC                |
| 36 | NC                | NC                |

| 37 | GND      | Ground                             |
|----|----------|------------------------------------|
| 38 | GND      | Ground                             |
| 39 | BKLT_PWR | Selectable BKLT power output (12V) |
| 40 | BKLT_PWR | Selectable BKLT power output (12V) |

| A9 | CLCMOS1 | CMOS Reset Header |
|----|---------|-------------------|
|----|---------|-------------------|

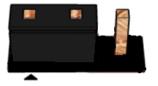

Pins 1&2: jumper position for CMOS Reset

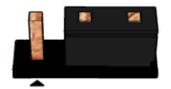

Pins 2&3: Normal

### CMOS Clear

| 1-2 | Clear CMOS |
|-----|------------|
| 2-3 | Normal     |

| A10 INTRUD_1 Intrusion Switch Head | der |
|------------------------------------|-----|
|------------------------------------|-----|

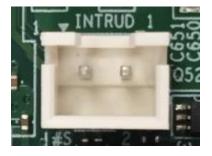

| Pin | Net name   |
|-----|------------|
| 1   | INTRUDER_N |
| 2   | GND        |

| A11 | eSPI_HDR1 | Debug Header |
|-----|-----------|--------------|
|-----|-----------|--------------|

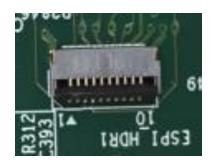

| Pin | Signal Name   |
|-----|---------------|
| 1   | GND           |
| 2   | ESPI_RST_N    |
| 3   | ESPI_CLK      |
| 4   | ESPI_CS0_N    |
| 5   | LAD_ESPI_IO_3 |
| 6   | LAD_ESPI_IO_2 |
| 7   | LAD_ESPI_IO_1 |
| 8   | LAD_ESPI_IO_0 |
| 9   | VCC3          |
| 10  | 3VSB          |

# MITAC Industrial MB PH10CMU BIOS Set-up Menu

### 1. Main Page

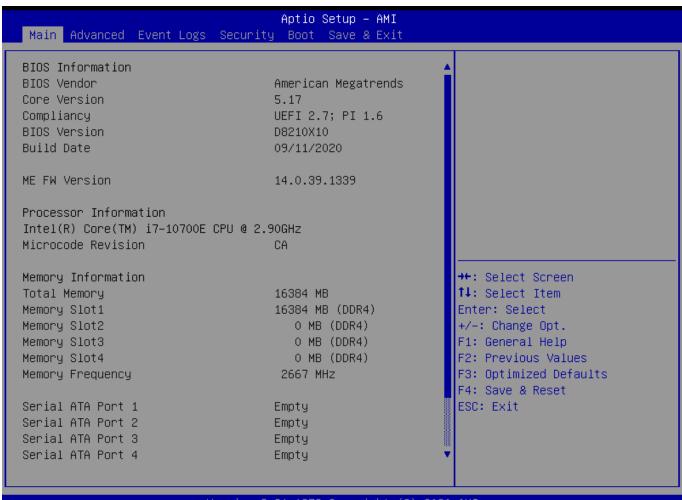

Version 2.21.1278 Copyright (C) 2020 AMI

### Aptio Setup – AMI Main Advanced Event Logs Security Boot Save & Exit

Build Date 09/11/2020

ME FW Version 14.0.39.1339

Processor Information

Intel(R) Core(TM) i7-10700E CPU @ 2.90GHz Microcode Revision CA

Memory Information

Total Memory 16384 MB

 Memory Slot1
 16384 MB (DDR4)

 Memory Slot2
 0 MB (DDR4)

 Memory Slot3
 0 MB (DDR4)

 Memory Slot4
 0 MB (DDR4)

 Memory Frequency
 2667 MHz

Serial ATA Port 1 Empty
Serial ATA Port 2 Empty
Serial ATA Port 3 Empty
Serial ATA Port 4 Empty
Serial ATA Port 5 Empty
Serial ATA Port 6(M.2) Empty

System Date [Wed 09/16/2020]

System Time [11:37:22]

Set the Time. Use Tab to switch between Time elements.

 ★+:
 Select Screen

 ↑↓:
 Select Item

 Enter:
 Select

 +/-:
 Change Opt.

 F1:
 General Help

 F2:
 Previous Values

F3: Optimized Defaults F4: Save & Reset

ESC: Exit

| Field Name    | BIOS Vender                                                             |
|---------------|-------------------------------------------------------------------------|
| Default Value | American Megatrends                                                     |
| Comment       | This field is not selectable. There is no help text associated with it. |

| Field Name    | Core Version                                                            |
|---------------|-------------------------------------------------------------------------|
| Default Value | 5.17                                                                    |
| Comment       | This field is not selectable. There is no help text associated with it. |

| Field Name    | Compliancy                                                              |
|---------------|-------------------------------------------------------------------------|
| Default Value | UEFI 2.7; PI 1.6                                                        |
| Comment       | This field is not selectable. There is no help text associated with it. |

| Field Name    | BIOS Version                                                            |
|---------------|-------------------------------------------------------------------------|
| Default Value | Display the version of the BIOS                                         |
| Comment       | This field is not selectable. There is no help text associated with it. |

| Field Name    | Build Date                                                              |
|---------------|-------------------------------------------------------------------------|
| Default Value | Display build date of the BIOS                                          |
| Comment       | This field is not selectable. There is no help text associated with it. |

| Field Name | ME FW Version        |
|------------|----------------------|
| Value      | ME Firmware Version. |

| Comment         | This field is not selectable. There is no help text associated with it.                                                          |
|-----------------|----------------------------------------------------------------------------------------------------|
| Field Name      | Processor Information                                                                                                    |
| Value           | Display the installed CPU brand.                                                                                                 |
| Comment         | This field is not selectable. There is no help text associated with it.                                                          |
| Comment         | This field is not selectable. There is no neighbor associated with it.                                                           |
| Field Name      | Microcode Version                                                                                                    |
| Value           | Display the CPU microcode revision.                                                                                              |
| Comment         | This field is not selectable. There is no help text associated with it.                                                          |
| Field Name      | Total Memory                                                                                                    |
| Value           | Display the installed memory size.                                                                                               |
| Comment         | This field is not selectable. There is no help text associated with it.                                                          |
| Comment         | This field is not selectable. There is no neip text associated with it.                                                          |
| Field Name      | Memory Slot1                                                                                                    |
| Value           | Display the installed memory size of slot1.                                                                                      |
| Comment         | This field is not selectable. There is no help text associated with it.                                                          |
|                 |                                                                                                    |
| Field Name      | Memory Slot2                                                                                                    |
| Value           | Display the installed memory size of slot2.                                                                                      |
| Comment         | This field is not selectable. There is no help text associated with it.                                                          |
| Field Name      | Memory Slot3                                                                                                    |
| Value           | Display the installed memory size of slot3.                                                                                      |
| Comment         | This field is not selectable. There is no help text associated with it.                                                          |
| Common          | This field is not selection. There is no neighbor associated with in                                                             |
| Field Name      | Memory Slot4                                                                                                    |
| Value           | Display the installed memory size of slot4.                                                                                      |
| Comment         | This field is not selectable. There is no help text associated with it.                                                          |
| Field Name      | Memory Frequency                                                                                                    |
| Value           | Display the installed memory frequency.                                                                                          |
| Comment         | This field is not selectable. There is no help text associated with it.                                                          |
| Comment         | This field is not selectable. There is no help text associated with it.                                                          |
| Field Name      | Serial ATA Port 1                                                                                                    |
| Value           | Display the installed SATA device model/size of port 1.                                                                          |
| Comment         | This field is not selectable. There is no help text associated with it.                                                          |
| E:-14 N         | Carried ATA David 2                                                                                                    |
| Field Name      | Serial ATA Port 2                                                                                                    |
| Value           | Display the installed SATA device model/size of port 2.  This field is not selectable. There is no help text associated with it. |
| Comment         | This field is not selectable. There is no neip text associated with it.                                                          |
| Field Name      | Serial ATA Port 3                                                                                                    |
| Value           | Display the installed SATA device model/size of port 3.                                                                          |
| Comment         | This field is not selectable. There is no help text associated with it.                                                          |
| E' 11M          | C LATAR 44                                                                                                    |
| Field Name      | Serial ATA Port 4                                                                                                    |
| Value           | Display the installed SATA device model/size of port 4.                                                                          |
| Comment         | This field is not selectable. There is no help text associated with it.                                                          |
| Field Name      | Serial ATA Port 5                                                                                                    |
| 1 1010 1 (01110 | DOLLMITTI VIVO                                                                                                    |

| Value   | Display the installed SATA device model/size of port 5.                 |
|---------|-------------------------------------------------------------------------|
| Comment | This field is not selectable. There is no help text associated with it. |

| Field Name | Serial ATA Port 6 (M.2)                                                 |
|------------|-------------------------------------------------------------------------|
| Value      | Display the installed SATA device model/size of port 6.                 |
| Comment    | This field is not selectable. There is no help text associated with it. |

| Field Name     | System Date                                                             |
|----------------|-------------------------------------------------------------------------|
| Default Value  | [Www mm/dd/yyyy]                                                        |
| Possible Value | Www: Mon/Tue/Wed/Thu/Fri/Sat/Sun                                        |
|                | mm: 1-12                                                                |
|                | dd: 1-31                                                                |
|                | уууу : 1998-9999                                                        |
| Help           | Set the Date. Use Tab to switch between Date elements. Default Rangers: |
|                | Year: 1998-9999                                                         |
|                | Months: 1-12                                                            |
|                | Days: Dependent on month Range of Years may vary.                       |

| Field Name     | System Time                                            |
|----------------|--------------------------------------------------------|
| Default Value  | [hh :mm :ss]                                           |
| Possible Value | hh: 0-23<br>mm: 0-59<br>ss: 0-59                       |
| Help           | Set the Time. Use Tab to switch between Time elements. |

### 2. Advanced Page

# Aptio Setup - AMI Main Advanced Event Logs Security Boot Save & Exit Onboard Device Configuration ▶ CPU Configuration ▶ Trusted Computing ▶ Super IO Configuration ▶ Hardware Monitor ▶ S5 RTC Wake Settings ▶ Network Stack Configuration ▶ NVMe Configuration ▶ Intel(R) Rapid Storage Technology →+: Select Screen ↑↓: Select Item Enter: Select +/-: Change Opt. F1: General Help F2: Previous Values F3: Optimized Defaults F4: Save & Reset ESC: Exit Version 2.21.1278 Copyright (C) 2020 AMI

| Field Name | Onboard Device                                                |
|------------|---------------------------------------------------------------|
| Help       | Onboard Device Configuration.                                 |
| Comment    | Press Enter when selected to go into the associated Sub-Menu. |

| Field Name | CPU Configuration                                             |
|------------|---------------------------------------------------------------|
| Help       | CPU Configuration Parameters.                                 |
| Comment    | Press Enter when selected to go into the associated Sub-Menu. |

| Field Name | Trusted Computing                                             |
|------------|---------------------------------------------------------------|
| Help       | Trusted Computing Settings                                    |
| Comment    | Press Enter when selected to go into the associated Sub-Menu. |

| Field Name | Super IO Configuration                                        |
|------------|---------------------------------------------------------------|
| Help       | System Super IO Chip Parameters.                              |
| Comment    | Press Enter when selected to go into the associated Sub-Menu. |

| Field Name | NCT6116D HW Monitor     |
|------------|-------------------------|
| Help       | Monitor hardware status |

| Comment    | Press Enter when selected to go into the associated Sub-Menu. |
|------------|---------------------------------------------------------------|
|            |                                                               |
| Field Name | S5 RTC Wake Settings                                          |
| Help       | Enable system to wake from S5 using RTC alarm                 |
| Comment    | Press Enter when selected to go into the associated Sub-Menu. |
|            |                                                               |
| Field Name | Network Stack Configuration                                   |
| Help       | Network Stack Settings.                                       |
| Comment    | Press Enter when selected to go into the associated Sub-Menu. |
|            |                                                               |
| Field Name | NVMe Configuration                                            |
| Help       | NVMe Device Options Settings                                  |
| Comment    | Press Enter when selected to go into the associated Sub-Menu. |
|            |                                                               |
| Field Name | Intel (R) Rapid Storage Technology (Suppressed if SATA Mode   |
|            | Selection is AHCI)                                            |
| Help       | This formset allow the user to manage RAID volumes on the     |
|            | Intel(R) RAID Controller.                                     |
| Comment    | Press Enter when selected to go into the associated Sub-Menu. |

### **Onboard Device**

### Aptio Setup - AMI Advanced Turbo Mode Enable/Disable processor Turbo [S5 State] State After G3 Mode (requires Intel Speed) Step or Intel Speed Shift to DVMT Pre-Allocated [64M] DVMT Total Gfx Mem [256M] be available and enabled). SATA Mode Selection [AHCI] Wake on LAN Enable [Enabled] HD Audio [Enabled] ME Update [Disabled] DeepSx Power Policies [Disabled] [Disabled] Chassis Intrusion LCD Panel Type [Auto Detect] →+: Select Screen ↑↓: Select Item Enter: Select +/-: Change Opt. F1: General Help F2: Previous Values F3: Optimized Defaults F4: Save & Reset ESC: Exit

| Field Name     | Turbo Mode                                                              |
|----------------|-------------------------------------------------------------------------|
| Default Value  | [Enabled]                                                               |
| Possible Value | Enabled                                                                 |
|                | Disabled                                                                |
| Help           | Enable/Disable processor Turbo Mode (requires Intel Speed Step or Intel |
|                | Speed Shift to be available and enabled).                               |

| Field Name     | State After G3                                                                         |
|----------------|----------------------------------------------------------------------------------------|
| Default Value  | [S5 State]                                                                             |
| Possible Value | S0 State                                                                               |
|                | S5 State                                                                               |
| Help           | Specify what state to go to when power is re-applied after a power failure (G3 state). |

| Field Name     | DVT Pre-Allocated |
|----------------|-------------------|
| Default Value  | [64M]             |
| Possible Value | 64M               |
|                | 32M/F7            |
|                | 36M               |

|      | 40M                                                                |
|------|--------------------------------------------------------------------|
|      | 44M                                                                |
|      | 48M                                                                |
|      | 52M                                                                |
|      | 56M                                                                |
|      | 60M                                                                |
| Help | Select DVMT 5.0 Pre-Allocated (Fixed) Graphics Memory size used by |
|      | the Internal Graphics Device.                                      |

| Field Name     | DVT Total Gfx Mem                                             |
|----------------|---------------------------------------------------------------|
| Default Value  | [256M]                                                        |
| Possible Value | 128M                                                          |
|                | 256M                                                          |
|                | MAX                                                           |
| Help           | Select DVMT5.0 Total Graphic Memory size used by the Internal |
|                | Graphics Device.                                              |

| Field Name     | SATA Mode Selection                                    |
|----------------|--------------------------------------------------------|
| Value          | [AHCI]                                                 |
| Possible Value | AHCI / Intel RST With Intel Optane System Acceleration |
| Help           | Determines how SATA controller(s) operate.             |

| Field Name     | PCIe Storage Dev On Port 9 (Available when SATA Mode Selection    |
|----------------|-------------------------------------------------------------------|
|                | set to "Intel RST Premium With Intel Optane System Acceleration") |
| Value          | [Not RST Controlled]                                              |
| Possible Value | Not RST Controlled / RST Controlled                               |
| Help           | Enable/Disable RST Pcie Storage Remapping.                        |

| Field Name     | Wake on LAN Enable                                |
|----------------|---------------------------------------------------|
| Default Value  | [Enabled]                                         |
| Possible Value | Enabled                                           |
|                | Disabled                                          |
| Help           | Enable/Disable integrated LAN to wake the system. |

| Field Name     | HD Audio                                        |
|----------------|-------------------------------------------------|
| Default Value  | [Enabled]                                       |
| Possible Value | Enabled                                         |
|                | Disabled                                        |
| Help           | Control Detection of the HD-Audio device.       |
|                | Disabled = HDA will be unconditionally disabled |
|                | Enabled = HDA will be unconditionally enabled.  |

| Field Name     | ME Update                                                      |
|----------------|----------------------------------------------------------------|
| Default Value  | [Disabled]                                                     |
| Possible Value | Enabled                                                        |
|                | Disabled                                                       |
| Help           | Temporary disable Intel CSME for ME FW Update. Enabled = Intel |
|                | CSME disabled after first time reboot only.                    |

| Field Name     | DeepSx Power Policies |
|----------------|-----------------------|
| Default Value  | [Disabled]            |
| Possible Value | Enabled in S4-S5      |

|      | Disabled                                 |
|------|------------------------------------------|
| Help | Configure the DeepSx Mode configuration. |

| Field Name     | Chassis Intrusion            |
|----------------|------------------------------|
| Default Value  | [Disabled]                   |
| Possible Value | Disabled                     |
|                | Enabled                      |
|                | Reset                        |
| Help           | Configure Chassis Intrusion. |

| Field Name     | LCD Panel Type                                                     |
|----------------|--------------------------------------------------------------------|
| Default Value  | [Auto Detect]                                                      |
| Possible Value | Auto Detect                                                        |
|                | 800x480 eDP                                                        |
| Help           | Select LCD panel used by Internal Graphics Device by selecting the |
|                | appropriate setup item.                                            |

### **CPU Configuration**

#### Aptio Setup - AMI Advanced CPU Configuration Enables utilization of additional hardware capabilities provided by Intel Type Intel(R) Core(TM) i5-10500 CPU @ 3.10GHz (R) Trusted Execution ID 0xA0650 Technology. Speed 3100 MHz Changes require a full power L1 Data Cache 32 KB x 6 cycle to take effect. L1 Instruction Cache 32 KB x 6 L2 Cache 256 KB x 6 L3 Cache 12 MB L4 Cache NZA. VMX. Supported SMX/TXT Supported →+: Select Screen ↑↓: Select Item Enter: Select +/-: Change Opt. F1: General Help F2: Previous Values F3: Optimized Defaults F4: Save & Reset ESC: Exit

| Field Name    | Туре                                                                    |
|---------------|-------------------------------------------------------------------------|
| Default Value | [Intel CPU Brand String]                                                |
| Comment       | This field is not selectable. There is no help text associated with it. |

| Field Name    | ID                                                                      |
|---------------|-------------------------------------------------------------------------|
| Default Value | Displays CPU Signature                                                  |
| Comment       | This field is not selectable. There is no help text associated with it. |

| Field Name    | Speed                                                                   |
|---------------|-------------------------------------------------------------------------|
| Default Value | Displays the CPU Speed                                                  |
| Comment       | This field is not selectable. There is no help text associated with it. |

| Field Name    | L1 Data Cache                                                           |
|---------------|-------------------------------------------------------------------------|
| Default Value | L1 Data Cache Size                                                      |
| Comment       | This field is not selectable. There is no help text associated with it. |

| E' 1131        |                                                                           |
|----------------|---------------------------------------------------------------------------|
| Field Name     | L1 Instruction Cache                                                      |
| Default Value  | L1 Instruction Cache Size                                                 |
| Comment        | This field is not selectable. There is no help text associated with it.   |
|                |                                                                           |
| Field Name     | L2 Cache                                                                  |
| Default Value  | L2 Cache Size                                                             |
| Comment        | This field is not selectable. There is no help text associated with it.   |
|                |                                                                           |
| Field Name     | L3 Cache                                                                  |
| Default Value  | L3 Cache Size                                                             |
| Comment        | This field is not selectable. There is no help text associated with it.   |
|                |                                                                           |
| Field Name     | L4 Cache                                                                  |
| Default Value  | L4 Cache Size                                                             |
| Comment        | This field is not selectable. There is no help text associated with it.   |
|                |                                                                           |
| Field Name     | VMX                                                                       |
| Default Value  | VMX Supported or Not                                                      |
| Comment        | This field is not selectable. There is no help text associated with it.   |
|                |                                                                           |
| Field Name     | SMX/TXT                                                                   |
| Default Value  | SMX/TXT Supported or Not                                                  |
| Comment        | This field is not selectable. There is no help text associated with it.   |
|                | •                                                                         |
| Field Name     | Intel Trusted Execution Technology                                        |
| Default Value  | [Disabled]                                                                |
| Possible Value | Enabled                                                                   |
|                | Disabled                                                                  |
| Help           | Enables utilization of additional hardware capabilities provided by Intel |
| _              | (R) Trusted Execution Technology.                                         |
|                | Changes require a full power cycle to take effect.                        |

### 2.3 **Trusted Computing**

### Aptio Setup - AMI Advanced TPM 2.0 Device Found Enables or Disables BIOS Firmware Version: support for security device. 500.14 Vendor: INTO O.S. will not show Security Device. TCG EFI protocol and INT1A interface will not be Pending operation [None] available. ++: Select Screen ↑↓: Select Item Enter: Select +/-: Change Opt. F1: General Help F2: Previous Values F3: Optimized Defaults F4: Save & Reset ESC: Exit

| Field Name    | Firmware Version                                                        |
|---------------|-------------------------------------------------------------------------|
| Default Value | TPM module version.                                                     |
| Comment       | This field is not selectable. There is no help text associated with it. |

| Field Name    | Vender                                                                  |
|---------------|-------------------------------------------------------------------------|
| Default Value | TPM module vender name.                                                 |
| Comment       | This field is not selectable. There is no help text associated with it. |

| Field Name     | Security Device Support                                             |
|----------------|---------------------------------------------------------------------|
| Default Value  | [Enable]                                                            |
| Possible Value | Enable                                                              |
|                | Disable                                                             |
| Help           | Enables or Disables BIOS support for security device. O.S. will not |
|                | show Security Device. TCG EFI protocol and INT1A interface will not |
|                | be available.                                                       |

| Field Name     | Pending operation                                                       |
|----------------|-------------------------------------------------------------------------|
| Default Value  | [None]                                                                  |
| Possible Value | None                                                                    |
|                | TPM Clear                                                               |
| Help           | Schedule an Operation for the Security Device. NOTE: Your Computer      |
|                | will reboot during restart in order to change State of Security Device. |

### **Super IO Configuration**

# Aptio Setup - AMI Advanced Super IO Configuration Set Parameters of Serial Port 1 (COMA) Super IO Chip NCT6126D ▶ Serial Port 2 Configuration ▶ Serial Port 3 Configuration ▶ Serial Port 4 Configuration →+: Select Screen ↑↓: Select Item Enter: Select +/-: Change Opt. F1: General Help F2: Previous Values F3: Optimized Defaults F4: Save & Reset ESC: Exit

| Field Name | Serial Port 1 Configuration                                       |
|------------|-------------------------------------------------------------------|
| Help       | Set Parameters of Serial Port 1 (COMA)                            |
| Comment    | Press Enter when selected to go into the associated Sub-Menu.     |
|            |                                                                   |
| Field Name | Serial Port 2 Configuration                                       |
| Help       | Set Parameters of Serial Port 2 (COMB)                            |
| Comment    | Press Enter when selected to go into the associated Sub-Menu.     |
|            |                                                                   |
| Field Name | Serial Port 3 Configuration (Gray out in Q470-Entry / H420e skus) |
| Help       | Set Parameters of Serial Port 3 (COMC)                            |
| Comment    | Press Enter when selected to go into the associated Sub-Menu.     |
|            |                                                                   |
| Field Name | Serial Port 4 Configuration                                       |
| Help       | Set Parameters of Serial Port 4 (COMD)                            |
| Comment    | Press Enter when selected to go into the associated Sub-Menu.     |

### Serial Port 1 Configuration

# Aptio Setup - AMI Advanced Serial Port 1 Configuration Enable or Disable Serial Port (COM) Serial Port IO=3F8h; IRQ=4; Device Settings Change Settings [Auto] →+: Select Screen ↑↓: Select Item Enter: Select +/-: Change Opt. F1: General Help F2: Previous Values F3: Optimized Defaults F4: Save & Reset ESC: Exit Version 2.21.1278 Copyright (C) 2020 AMI

| Field Name     | Serial Port                        |
|----------------|------------------------------------|
| Default Value  | [Enabled]                          |
| Possible Value | Disabled                           |
|                | Enabled                            |
| Help           | Enable or Disable Serial Port(COM) |

| Field Name    | Device Settings                                                         |
|---------------|-------------------------------------------------------------------------|
| Default Value | Device Super IO COM1 Address and IRQ.                                   |
| Comment       | This field is not selectable. There is no help text associated with it. |

| Field Name | Change Settings |
|------------|-----------------|

| Default Value  | [Auto]                                         |
|----------------|------------------------------------------------|
| Possible Value | Auto                                           |
|                | IO=3F8h; IRQ=4;                                |
|                | IO=3F8h; IRQ=3,4,5,6,7,9,10,11,12;             |
|                | IO=2F8h; IRQ=3,4,5,6,7,9,10,11,12;             |
|                | IO=3E8h; IRQ=3,4,5,6,7,9,10,11,12;             |
|                | IO=2E8h; IRQ=3,4,5,6,7,9,10,11,12;             |
| Help           | Select an optimal settings for Super IO Device |

### Serial Port 2 Configuration

# Aptio Setup - AMI Advanced Serial Port 2 Configuration Enable or Disable Serial Port (COM) Serial Port Device Settings IO=2F8h; IRQ=3; Change Settings [Auto] →+: Select Screen ↑↓: Select Item Enter: Select +/-: Change Opt. F1: General Help F2: Previous Values F3: Optimized Defaults F4: Save & Reset ESC: Exit Version 2.21.1278 Copyright (C) 2020 AMI

| Field Name     | Serial Port                        |
|----------------|------------------------------------|
| Default Value  | [Enabled]                          |
| Possible Value | Disabled                           |
|                | Enabled                            |
| Heln           | Enable or Disable Serial Port(COM) |

| Field Name    | Device Settings                                                         |
|---------------|-------------------------------------------------------------------------|
| Default Value | Device Super IO COM2 Address and IRQ.                                   |
| Comment       | This field is not selectable. There is no help text associated with it. |

| Field Name | Change Settings |
|------------|-----------------|
| Field Name | Change Settings |

| Default Value  | [Auto]                                         |
|----------------|------------------------------------------------|
| Possible Value | Auto                                           |
|                | IO=2F8h; IRQ=3;                                |
|                | IO=3F8h; IRQ=3,4,5,6,7,9,10,11,12;             |
|                | IO=2F8h; IRQ=3,4,5,6,7,9,10,11,12;             |
|                | IO=3E8h; IRQ=3,4,5,6,7,9,10,11,12;             |
|                | IO=2E8h; IRQ=3,4,5,6,7,9,10,11,12;             |
| Help           | Select an optimal settings for Super IO Device |

### Serial Port 3 Configuration

# Aptio Setup - AMI Advanced Serial Port 3 Configuration Enable or Disable Serial Port (COM) Serial Port IO=3E8h; IRQ=7; Device Settings Change Settings [Auto] Mode Configuration [3T/5R RS232] →+: Select Screen ↑↓: Select Item Enter: Select +/-: Change Opt. F1: General Help F2: Previous Values F3: Optimized Defaults F4: Save & Reset ESC: Exit

| Field Name     | Serial Port                        |
|----------------|------------------------------------|
| Default Value  | [Enabled]                          |
| Possible Value | Disabled                           |
|                | Enabled                            |
| Help           | Enable or Disable Serial Port(COM) |

| Field Name    | Device Settings                                                         |
|---------------|-------------------------------------------------------------------------|
| Default Value | Device Super IO COM3 Address and IRQ.                                   |
| Comment       | This field is not selectable. There is no help text associated with it. |

| Field Name | Change Settings |
|------------|-----------------|

| Default Value  | [Auto]                                         |
|----------------|------------------------------------------------|
| Possible Value | Auto                                           |
|                | IO=3E8h; IRQ=7;                                |
|                | IO=3E8h; IRQ=3,4,5,6,7,9,10,11,12;             |
|                | IO=2E8h; IRQ=3,4,5,6,7,9,10,11,12;             |
|                | IO=220h; IRQ=3,4,5,6,7,9,10,11,12;             |
|                | IO=228h; IRQ=3,4,5,6,7,9,10,11,12;             |
| Help           | Select an optimal settings for Super IO Device |

| Field Name     | Mode Configuration                                         |
|----------------|------------------------------------------------------------|
| Default Value  | [3T/5R RS232]                                              |
| Possible Value | 1T/1R RS422                                                |
|                | 3T/5R RS232                                                |
|                | 1T/1R RS485 TX ENABLE Low Active                           |
|                | 1T/1R RS422 with termination resistor                      |
|                | 1T/1R RS485 with termination resistor TX ENABLE Low Active |
|                | Disabled                                                   |
| Help           | Configure serial port as RS232/RS422/RS485.                |

### Serial Port 4 Configuration

# Aptio Setup - AMI Advanced Serial Port 4 Configuration Enable or Disable Serial Port (COM) Serial Port Device Settings IO=228h; IRQ=7; Change Settings [Auto] →+: Select Screen ↑↓: Select Item Enter: Select +/-: Change Opt. F1: General Help F2: Previous Values F3: Optimized Defaults F4: Save & Reset ESC: Exit Version 2.21.1278 Copyright (C) 2020 AMI

| Field Name     | Serial Port                        |
|----------------|------------------------------------|
| Default Value  | [Enabled]                          |
| Possible Value | Disabled                           |
|                | Enabled                            |
| Help           | Enable or Disable Serial Port(COM) |

| Field Name    | Device Settings                                                         |
|---------------|-------------------------------------------------------------------------|
| Default Value | Device Super IO COM4 Address and IRQ.                                   |
| Comment       | This field is not selectable. There is no help text associated with it. |

| Field Name     | Change Settings                                |
|----------------|------------------------------------------------|
| Default Value  | [Auto]                                         |
| Possible Value | Auto                                           |
|                | IO=220h; IRQ=7;                                |
|                | IO=3E8h; IRQ=3,4,5,6,7,9,10,11,12;             |
|                | IO=2E8h; IRQ=3,4,5,6,7,9,10,11,12;             |
|                | IO=220h; IRQ=3,4,5,6,7,9,10,11,12;             |
|                | IO=228h; IRQ=3,4,5,6,7,9,10,11,12;             |
| Help           | Select an optimal settings for Super IO Device |

### **Hardware Monitor**

### Aptio Setup - AMI Advanced PC Health Status If Enabled, POST monitors voltage, temperature, and fan status. If these values are System Fan Enable [Disabled] out of range, BIOS display warning message and turn on CPU Temperature : +46 °c beep sound. CPU VR Temperature : +32 °c DIMM Temperature : +29 °c CPU Fan Speed : 1652 RPM Front Fan Speed : N/A **VCORE** : +0.896 V 3VSB : +3.311 V : +3.072 V VBAT →+: Select Screen 12V : +12.288 V ↑↓: Select Item VCCST : +1.048 V Enter: Select +/-: Change Opt. F1: General Help F2: Previous Values F3: Optimized Defaults F4: Save & Reset ESC: Exit

| Туре               | Range                                                                                                  |
|--------------------|----------------------------------------------------------------------------------------------------|
| CPU Temperature    | -20 ~ (By Processor Tjmax) °C                                                                          |
| CPU VR Temperature | -20 ~ 120 °C                                                                                           |
| DIMM Temperature   | -20 ~ 120 °C                                                                                           |
| CPU Fan Speed      | There are many kinds of the fan could be installed into the                                            |
| Front Fan Speed    | system, so we could only set 0 RPM for the failed fan speed, and there is also no high RPM limitation. |
| CPU Vcore          | 0~1.52V                                                                                                |
| 3VSB               | 3.135~3.465V                                                                                           |
| VBAT               | 2.6~3.3V                                                                                               |
| 12V                | 11.4~12.6V                                                                                             |
| VCCST              | 1.029~1.071V                                                                                           |

| Field Name     | Hardware Monitor Alert Enable                                      |
|----------------|--------------------------------------------------------------------|
| Default Value  | [Disabled]                                                         |
| Possible Value | Enabled                                                            |
|                | Disabled                                                           |
| Help           | If Enabled, POST monitors voltage, temperature, and fan status. If |
|                | these values are out of range, BIOS display warning message and    |
|                | turn on beep sound.                                                |

| Field Name     | System Fan Enable (Suppressed if Hardware Monitor Alert is            |  |
|----------------|-----------------------------------------------------------------------|--|
|                | Disabled)                                                             |  |
| Default Value  | [Disabled]                                                            |  |
| Possible Value | Enabled                                                               |  |
|                | Disabled                                                              |  |
| Help           | If Enabled, POST monitors system fan status. If this values is out of |  |
|                | range, BIOS display warning message and turn on beep sound.           |  |

# **S5 RTC Wake Settings**

| Advanced            | Aptio Setup – AMI                                                         |                                                                                                    |
|---------------------|---------------------------------------------------------------------------|----------------------------------------------------------------------------------------------------|
| Wake system from S5 | [Disabled]                                                                | Enable or disable System wa<br>on alarm event. Select<br>FixedTime, system will wake<br>the hr::min::sec specified.                                                      |
|                     |                                                                           | <pre>→+: Select Screen  ↑↓: Select Item Enter: Select +/-: Change Opt.  F1: General Help F2: Previous Values F3: Optimized Defaults F4: Save &amp; Reset ESC: Exit</pre> |
|                     | Version 2.21.1278 Copyright (C                                            | ) 2020 AMI                                                                                                    |
| Field Name          | Wake system from S5                                                       |                                                                                                    |
| Default Value       | [Disabled]                                                                |                                                                                                    |
| Possible Value      | Disabled<br>Fixed Time                                                    |                                                                                                    |
| Help                | Enable or disable System wake on all system will wake on the hr::min::sec |                                                                                                    |
| Field Name          | Wake up hour(Show when Wake syst                                          | tem from S5 set to Fixed Time)                                                                                                    |
| Default Value       | 0                                                                         | is in the section made rinter                                                                                                    |
| Possible Value      | 0-23                                                                      |                                                                                                    |
| Help                | Select 0-23 For example enter 3 for 3                                     | am and 15 for 3pm                                                                                                    |
| Field Name          | Wake up minute(Show when Wake sy                                          | vstem from S5 set to Fixed Time                                                                                                    |
| Default Value       | 0                                                                         | yetem nom eo eet to i iked iime,                                                                                                    |
| Possible Value      | 0-59                                                                      |                                                                                                    |
| Help                | Select 0 – 59 for Minute                                                  |                                                                                                    |
|                     |                                                                           |                                                                                                    |

| Field Name     | Wake up second(Show when Wake system from S5 set to Fixed |
|----------------|-----------------------------------------------------------|
|                | Time)                                                     |
| Default Value  | 0                                                         |
| Possible Value | 0 - 59                                                    |
| Help           | Select 0 – 59 for Second                                  |

# **Network Stack Configuration**

| Advanced      | Aptio Setup – AMI             |                                                                                                    |
|---------------|-------------------------------|----------------------------------------------------------------------------------------------------|
| Network Stack | [Disabled]                    | ##: Select Screen  ↑↓: Select Item Enter: Select  +/-: Change Opt. F1: General Help F2: Previous Values F3: Optimized Defaults F4: Save & Reset ESC: Exit |
| Ve            | ersion 2.21.1278 Copyright (C | ) 2020 AMT                                                                                                    |

| Field Name     | Network stack                      |
|----------------|------------------------------------|
| Default Value  | [Disabled]                         |
| Possible Value | Disabled                           |
|                | Enabled                            |
| Help           | Enable/Disable UEFI Network stack. |

| Field Name     | Ipv4 PXE Support (Available when Network stack Enabled)         |
|----------------|-----------------------------------------------------------------|
| Default Value  | [Disabled]                                                      |
| Possible Value | Disabled                                                        |
|                | Enabled                                                         |
| Help           | Enable/Disable Ipv4 PXE Boot Support. If disabled IPV4 PXE boot |
|                | support will not be available.                                  |

| Field Name     | Ipv6 PXE Support (Available when Network stack Enabled) |
|----------------|---------------------------------------------------------|
| Default Value  | [Disabled]                                              |
| Possible Value | Disabled                                                |

|      | Enabled                                                         |
|------|-----------------------------------------------------------------|
| Help | Enable/Disable Ipv6 PXE Boot Support. If disabled IPV6 PXE boot |
|      | support will not be available.                                  |

### **NVMe Configuration**

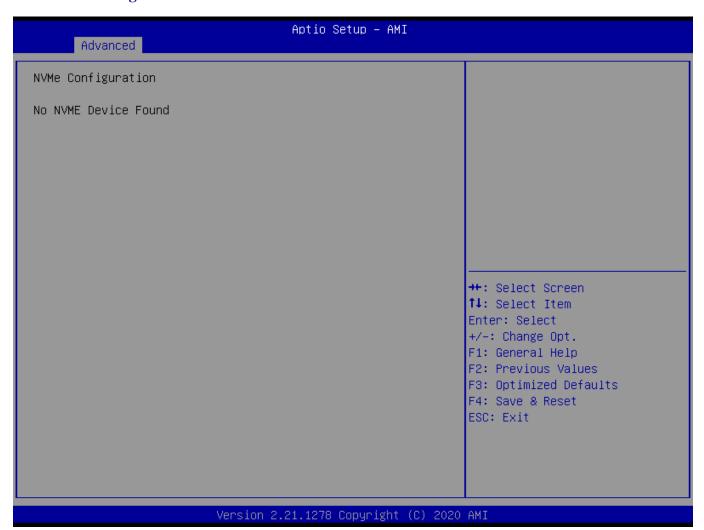

| Field Name | (Device)                                                     |
|------------|--------------------------------------------------------------|
| Comment    | Press Enter when selected to go into the associated Sub-Menu |

### Intel (R) Rapid Storage Technology

Help

# Aptio Setup - AMI Advanced Intel(R) RST 17.8.2.4684 RAID Driver Select to see more information about the disk Non-RAID Physical Disks: →+: Select Screen ↑↓: Select Item Enter: Select +/-: Change Opt. F1: General Help F2: Previous Values F3: Optimized Defaults F4: Save & Reset ESC: Exit Version 2.21.1278 Copyright (C) 2020 AMI

| Field Name | Create RAID Volume                                    |
|------------|-------------------------------------------------------|
| Help       | This page allows you to create a RAID volume          |
|            |                                                       |
| Field Name | Raid Volume                                           |
| Help       | Select to see more information about the RAID Volume. |
|            |                                                       |
| Field Name | Non-RAID Physical Disks:                              |

Select to see more information about the disk.

### 3. Event Logs

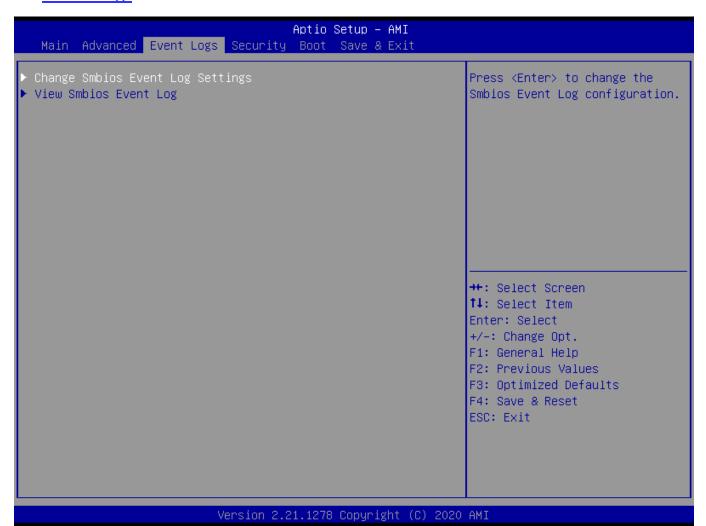

| Field Name | Change Smbios Event Log Settings                                    |
|------------|---------------------------------------------------------------------|
| Help       | Press <enter> to change the Smbios Event Log configuration.</enter> |
| Comment    | Press Enter when selected to go into the associated Sub-Menu.       |

| Field Name | View Smbios Event Log                                         |
|------------|---------------------------------------------------------------|
| Help       | Press <enter> to view the Smbios Event Log records.</enter>   |
| Comment    | Press Enter when selected to go into the associated Sub-Menu. |

### **Change Smbios Event Log Settings**

# Aptio Setup – AMI Event Logs Enabling/Disabling Options Change this to enable or disable all features of Smbios Event Logging during boot. Erasing Settings Erase Event Log [No] [Do Nothing] When Log is Full →+: Select Screen ↑↓: Select Item Enter: Select +/-: Change Opt. F1: General Help F2: Previous Values F3: Optimized Defaults F4: Save & Reset ESC: Exit

| Field Name     | Smbios Event Log                                                     |
|----------------|----------------------------------------------------------------------|
| Default Value  | [Enabled]                                                            |
| Possible Value | Enabled                                                              |
|                | Disabled                                                             |
| Help           | Change this to enable or disable all feature of Smbios Event Logging |
|                | during boot.                                                         |

| Field Name     | Erase Event Log                                                       |
|----------------|-----------------------------------------------------------------------|
| Default Value  | [No]                                                                  |
| Possible Value | No / Yes, Next reset / Yes, Every reset                               |
| Help           | Choose options for erasing Smbios Event Log. Erasing is done prior to |
|                | any logging activation during reset.                                  |

| Field Name     | Whea Log is Full  |
|----------------|-------------------|
| Default Value  | [Do Nothing]      |
| Possible Value | Do Nothing        |
|                | Erase Immediately |

### **View Smbios Event Log**

# Aptio Setup - AMI Event Logs DATE TIME ERROR CODE SEVERITY COUNT DESCRIPTION Log Area Reset and Count is applicable only for Multi-Events →+: Select Screen ↑↓: Select Item Enter: Select +/-: Change Opt. F1: General Help F2: Previous Values F3: Optimized Defaults F4: Save & Reset ESC: Exit Version 2.21.1278 Copyright (C) 2020 AMI

| Field Name     | DATE / TIME / ERROR CODE / SEVERITY / COUNT |
|----------------|---------------------------------------------|
| Default Value  | MM/DD/YY HH:MM:SS Smbios 0x16 N/A N/A       |
| Possible Value | By Events.                                  |
| Help           | By Events.                                  |

### 4. Security Page

### Aptio Setup - AMI Main Advanced Event Logs Security Boot Save & Exit Password Description Set Administrator Password If ONLY the Administrator's password is set, then this only limits access to Setup and is only asked for when entering Setup. If ONLY the User's password is set, then this is a power on password and must be entered to boot or enter Setup. In Setup the User will have Administrator rights. The password length must be in the following range: Minimum length 3 20 Maximum length →+: Select Screen ↑↓: Select Item User Password Enter: Select +/-: Change Opt. F1: General Help F2: Previous Values HDD Security Configuration: F3: Optimized Defaults F4: Save & Reset PO:ST2000NM0008-2F3100 ESC: Exit ▶ Secure Boot ▶ BIOS Update

| Field Name | Administrator Password                                        |
|------------|---------------------------------------------------------------|
| Help       | Set Administrator Password                                    |
| -          | ·                                                             |
| Field Name | User Password                                                 |
| Help       | Set User Password.                                            |
|            | ·                                                             |
| Field Name | HDD Security drive                                            |
| Help       | HDD Security Configuration for selected drive                 |
| Comment    | Press Enter when selected to go into the associated Sub-Menu. |
|            | •                                                             |
| Field Name | Secure Boot                                                   |
| Help       | Secure Boot Configuration                                     |
| Comment    | Press Enter when selected to go into the associated Sub-Menu. |

| Field Name | BIOS Update |
|------------|-------------|

| Help    | BIOS Update support                                           |
|---------|---------------------------------------------------------------|
| Comment | Press Enter when selected to go into the associated Sub-Menu. |

### **HDD Security**

### Aptio Setup - AMI Security HDD Password Description : Allows Access to Set, Modify and Clear Hard Disk User Password User Password is mandatory to Enable HDD Security. If the 'Set User Password' option is hidden, do power cycle to enable the option again. HDD PASSWORD CONFIGURATION: Security Supported : Yes Security Enabled : No Security Locked : No Security Frozen : Yes →+: Select Screen NOT INSTALLED HDD User Pwd Status: ↑↓: Select Item Enter: Select +/-: Change Opt. F1: General Help F2: Previous Values F3: Optimized Defaults F4: Save & Reset ESC: Exit

| Field Name | Set User Password                                                                   |
|------------|-------------------------------------------------------------------------------------|
| Help       | Set HDD User Password. *** Advisable to Power Cycle System after Setting Hard       |
|            | Disk Passwords ***. Discard or Save changes option in setup does not have any impac |
|            | on HDD when password is set or removed. If the 'Set HDD User Password' option is    |
|            | hidden, do power cycle to enable the option again                                   |

### **Secure Boot**

### Aptio Setup - AMI Security System Mode Setup Secure Boot feature is Active if Secure Boot is Enabled, Platform Key(PK) is enrolled Not Active and the System is in User mode. The mode change requires [Standard] Secure Boot Mode platform reset ▶ Restore Factory Keys ▶ Reset To Setup Mode ▶ Key Management →+: Select Screen ↑↓: Select Item Enter: Select +/-: Change Opt. F1: General Help F2: Previous Values F3: Optimized Defaults F4: Save & Reset ESC: Exit Version 2.21.1278 Copyright (C) 2020 AMI

| Field Name     | Secure Boot                                                                           |
|----------------|---------------------------------------------------------------------------------------|
| Default Value  | [Enabled]                                                                             |
| Possible Value | Enabled                                                                               |
|                | Disabled                                                                              |
| Help           | Secure Boot feature is Active if Secure Boot is Enabled, Platform Key(PK) is enrolled |
| _              | and the System is in User mode. The mode change requires platform reset               |

| Field Name     | Secure Boot Mode                                                                     |
|----------------|--------------------------------------------------------------------------------------|
| Default Value  | [Standard]                                                                           |
| Possible Value | Standard                                                                             |
|                | Custom                                                                               |
| Help           | Secure Boot mode options:Standard or Custom.In Custom mode, Secure Boot Policy       |
|                | variables can be configured by a physically present user without full authentication |

| Field Name | Restore Factory Keys                                                         |
|------------|------------------------------------------------------------------------------|
| Help       | Force System to User Mode. Install factory default Secure Boot key databases |

| Field Name | Reset to Setup Mode                             |
|------------|-------------------------------------------------|
| Help       | Delete all Secure Boot key databases from NVRAM |

| Field Name | Key Management                                                           |
|------------|--------------------------------------------------------------------------|
| Help       | Enables expert users to modify Secure Boot Policy variables without full |
|            | authentication                                                           |
| Comment    | Enables expert users to modify Secure Boot Policy variables without full |
|            | authentication                                                           |

### Key Management

### Aptio Setup - AMI Security Vendor Keys Valid Install factory default Secure Boot keys after the platform Factory Key Provision reset and while the System is ▶ Restore Factory Keys in Setup mode ▶ Reset To Setup Mode ▶ Export Secure Boot variables ▶ Enroll Efi Image Device Guard Ready ▶ Remove 'UEFI CA' from DB ▶ Restore DB defaults Secure Boot variable | Size| Keys| Key Source ▶ Platform Key(PK) | ▶ Key Exchange Keys | 0 | 0 | No Keys ++: Select Screen 0| 0 No Keys ↑↓: Select Item ▶ Authorized Signatures | 0 | 0 | No Keys Enter: Select ► Forbidden Signatures| 0| 0| No Keys ► Authorized TimeStamps| 0| 0| No Keys +/-: Change Opt. F1: General Help ▶ OsRecovery Signatures | 0 | 0 | No Keys F2: Previous Values F3: Optimized Defaults F4: Save & Reset ESC: Exit

| Field Name     | Factory Key Provision                                                                    |
|----------------|------------------------------------------------------------------------------------------|
| Default Value  | [Disabled]                                                                               |
| Possible Value | Enabled                                                                                  |
|                | Disabled                                                                                 |
| Help           | Install factory default Secure Boot keys after the platform reset and while the System i |
|                | in Setup mode                                                                            |

| Field Name | Restore Factory Keys                                                         |
|------------|------------------------------------------------------------------------------|
| Help       | Force System to User Mode. Install factory default Secure Boot key databases |

| Field Name | Reset to Setup Mode                             |
|------------|-------------------------------------------------|
| Help       | Delete all Secure Boot key databases from NVRAM |

| Field Name | Export Secure Boot variables                                                    |
|------------|---------------------------------------------------------------------------------|
| Help       | Copy NVRAM content of Secure Boot variables to files in a root folder on a file |
|            | system device                                                                   |

| Field Name | Enroll Efi Image |
|------------|------------------|

| Help | Allow the image to run in Secure Boot mode. Enroll SHA256 Hash certificate of a PE |
|------|------------------------------------------------------------------------------------|
|      | image into Authorized Signature Database (db)                                      |

| Field Name | Remove 'UEFI CA' from DB                                                   |
|------------|----------------------------------------------------------------------------|
| Help       | Device Guard ready system must not list 'Microsoft UEFI CA' Certificate in |
|            | Authorized Signature database (db)                                         |

| Field Name | Restore DB defaults                     |
|------------|-----------------------------------------|
| Help       | Restore DB variable to factory defaults |

| Field Name    | Platform Key (PK)                                                              |  |
|---------------|--------------------------------------------------------------------------------|--|
| Default Value | Size:0, Keys:0, Key source: No Keys                                            |  |
| Help          | Enroll Factory Defaults or load certificates from a file:                      |  |
|               | 1.Public Key Certificate:                                                      |  |
|               | a)EFI_SIGNATURE_LIST                                                           |  |
|               | b)EFI_CERT_X509 (DER)                                                          |  |
|               | c)EFI_CERT_RSA2048 (bin)                                                       |  |
|               | d)EFI_CERT_SHAXXX                                                              |  |
|               | 2.Authenticated UEFI Variable                                                  |  |
|               | 3.EFI PE/COFF Image(SHA256)                                                    |  |
|               | Key Source:                                                                    |  |
|               | Factory,External,Mixed                                                         |  |
| comment       | Press Enter when selected to go into the associated Sub-Menu "Key Management". |  |

| Field Name    | Key Exchange Keys                                             |  |
|---------------|---------------------------------------------------------------|--|
| Default Value | Size:0, Keys:0, Key source: No Keys                           |  |
| Help          | Enroll Factory Defaults or load certificates from a file:     |  |
|               | 1.Public Key Certificate:                                     |  |
|               | a)EFI_SIGNATURE_LIST                                          |  |
|               | b)EFI_CERT_X509 (DER)                                         |  |
|               | c)EFI_CERT_RSA2048 (bin)                                      |  |
|               | d)EFI_CERT_SHAXXX                                             |  |
|               | 2.Authenticated UEFI Variable                                 |  |
|               | 3.EFI PE/COFF Image(SHA256)                                   |  |
|               | Key Source:                                                   |  |
|               | Factory, External, Mixed                                      |  |
| comment       | Press Enter when selected to go into the associated Sub-Menu. |  |

| Field Name    | Authorized Signatures                                         |  |
|---------------|---------------------------------------------------------------|--|
| Default Value | Size:0, Keys:0, Key source: No Keys                           |  |
| Help          | Enroll Factory Defaults or load certificates from a file:     |  |
|               | 1.Public Key Certificate:                                     |  |
|               | a)EFI_SIGNATURE_LIST                                          |  |
|               | b)EFI_CERT_X509 (DER)                                         |  |
|               | c)EFI_CERT_RSA2048 (bin)                                      |  |
|               | d)EFI_CERT_SHAXXX                                             |  |
|               | 2.Authenticated UEFI Variable                                 |  |
|               | 3.EFI PE/COFF Image(SHA256)                                   |  |
|               | Key Source:                                                   |  |
|               | Factory,External,Mixed                                        |  |
| comment       | Press Enter when selected to go into the associated Sub-Menu. |  |

| Field Name      | Forbidden Signatures   |
|-----------------|------------------------|
| 1 leid i vallie | 1 of Didden Signatures |

| Default Value | Size:0, Keys:0, Key source: No Keys                           |  |
|---------------|---------------------------------------------------------------|--|
| Help          | Enroll Factory Defaults or load certificates from a file:     |  |
|               | 1.Public Key Certificate:                                     |  |
|               | a)EFI_SIGNATURE_LIST                                          |  |
|               | b)EFI_CERT_X509 (DER)                                         |  |
|               | c)EFI_CERT_RSA2048 (bin)                                      |  |
|               | d)EFI_CERT_SHAXXX                                             |  |
|               | 2.Authenticated UEFI Variable                                 |  |
|               | 3.EFI PE/COFF Image(SHA256)                                   |  |
|               | Key Source:                                                   |  |
|               | Factory, External, Mixed                                      |  |
| comment       | Press Enter when selected to go into the associated Sub-Menu. |  |

| Field Name    | Authorized TimeStamps                                         |  |
|---------------|---------------------------------------------------------------|--|
| Default Value | Size:0, Keys:0, Key source: No Keys                           |  |
| Help          | Enroll Factory Defaults or load certificates from a file:     |  |
|               | 1.Public Key Certificate:                                     |  |
|               | a)EFI_SIGNATURE_LIST                                          |  |
|               | b)EFI_CERT_X509 (DER)                                         |  |
|               | c)EFI_CERT_RSA2048 (bin)                                      |  |
|               | d)EFI_CERT_SHAXXX                                             |  |
|               | 2.Authenticated UEFI Variable                                 |  |
|               | 3.EFI PE/COFF Image(SHA256)                                   |  |
|               | Key Source:                                                   |  |
|               | Factory,External,Mixed                                        |  |
| comment       | Press Enter when selected to go into the associated Sub-Menu. |  |

| Field Name    | OsRecovery Signatures                                         |  |
|---------------|---------------------------------------------------------------|--|
| Default Value | Size:0, Keys:0, Key source: No Keys                           |  |
| Help          | Enroll Factory Defaults or load certificates from a file:     |  |
|               | 1.Public Key Certificate:                                     |  |
|               | a)EFI_SIGNATURE_LIST                                          |  |
|               | b)EFI_CERT_X509 (DER)                                         |  |
|               | c)EFI_CERT_RSA2048 (bin)                                      |  |
|               | d)EFI_CERT_SHAXXX                                             |  |
|               | 2.Authenticated UEFI Variable                                 |  |
|               | 3.EFI PE/COFF Image(SHA256)                                   |  |
|               | Key Source:                                                   |  |
|               | Factory,External,Mixed                                        |  |
| comment       | Press Enter when selected to go into the associated Sub-Menu. |  |

### **BIOS Update**

# Aptio Setup - AMI Security Enter the path to the BIOS update option Notice : ROM Image must in the root folder of storage device. File name must match with current BIOS project. →+: Select Screen ↑↓: Select Item Enter: Select +/-: Change Opt. F1: General Help F2: Previous Values F3: Optimized Defaults F4: Save & Reset ESC: Exit Version 2.21.1278 Copyright (C) 2020 AMI

| Field Name | Path for ROM Image                       |  |
|------------|------------------------------------------|--|
| Help       | Enter the path to the BIOS update option |  |

### 5. Boot Page

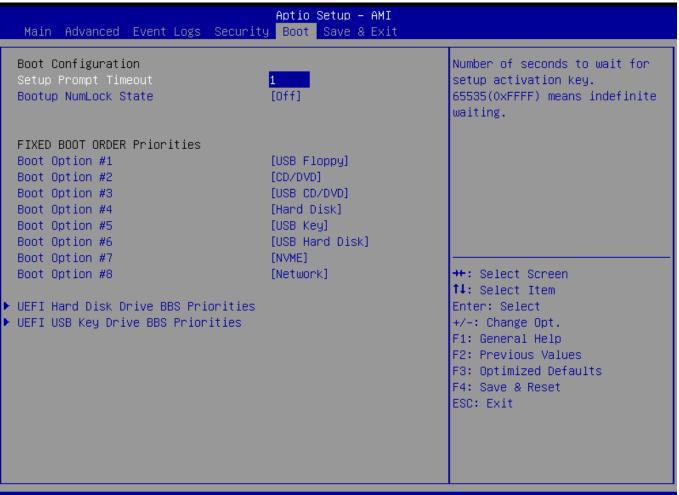

| Field Name     | Setup Prompt Timeout                                              |
|----------------|-------------------------------------------------------------------|
| Default Value  | 1                                                                 |
| Possible Value | 1~65535                                                           |
| Help           | Number of seconds to wait for setup activation key. 65535(0xFFFF) |
|                | means indefinite waiting.                                         |

| Field Name     | Bootup NumLock State              |
|----------------|-----------------------------------|
| Default Value  | [Off]                             |
| Possible Value | On                                |
|                | Off                               |
| Help           | Select the keyboard NumLock state |

| Field Name     | Boot Option #1                                           |
|----------------|----------------------------------------------------------|
| Default Value  | [USB Floppy]                                             |
| Possible Value | USB Floppy, CD/DVD, USB CD/DVD, Hard Disk , USB Key, USB |
|                | Hard Disk, NVME, Network, Disabled                       |
| Help           | Sets the system boot order                               |

| Field Name     | Boot Option #2                                           |
|----------------|----------------------------------------------------------|
| Default Value  | [CD/DVD]                                                 |
| Possible Value | USB Floppy, CD/DVD, USB CD/DVD, Hard Disk , USB Key, USB |
|                | Hard Disk, NVME, Network, Disabled                       |
| Help           | Sets the system boot order                               |

| Field Name     | Boot Option #3                                                                             |
|----------------|--------------------------------------------------------------------------------------------|
| Default Value  | [USB CD/DVD]                                                                               |
| Possible Value | USB Floppy, CD/DVD, USB CD/DVD, Hard Disk, USB Key, USB Hard Disk, NVME, Network, Disabled |
| Help           | Sets the system boot order                                                                 |

| Field Name     | Boot Option #4                                           |
|----------------|----------------------------------------------------------|
| Default Value  | [Hard Disk]                                              |
| Possible Value | USB Floppy, CD/DVD, USB CD/DVD, Hard Disk , USB Key, USB |
|                | Hard Disk, NVME, Network, Disabled                       |
| Help           | Sets the system boot order                               |

| Field Name     | Boot Option #5                                          |
|----------------|---------------------------------------------------------|
| Default Value  | [USB Key]                                               |
| Possible Value | USB Floppy, CD/DVD, USB CD/DVD, Hard Disk, USB Key, USB |
|                | Hard Disk, NVME, Network, Disabled                      |
| Help           | Sets the system boot order                              |

| Field Name     | Boot Option #6                                                                               |
|----------------|----------------------------------------------------------------------------------------------|
| Default Value  | [USB Hard Disk]                                                                              |
| Possible Value | USB Floppy, CD/DVD, USB CD/DVD, Hard Disk , USB Key, USB Hard Disk , NVME, Network, Disabled |
| Help           | Sets the system boot order                                                                   |

| Field Name     | Boot Option #7                                                                             |
|----------------|--------------------------------------------------------------------------------------------|
| Default Value  | [NVME]                                                                                     |
| Possible Value | USB Floppy, CD/DVD, USB CD/DVD, Hard Disk, USB Key, USB Hard Disk, NVME, Network, Disabled |
| Help           | Sets the system boot order                                                                 |

| Field Name     | Boot Option #8                                           |
|----------------|----------------------------------------------------------|
| Default Value  | [Network]                                                |
| Possible Value | USB Floppy, CD/DVD, USB CD/DVD, Hard Disk , USB Key, USB |
|                | Hard Disk, NVME, Network, Disabled                       |
| Help           | Sets the system boot order                               |

| Field Name | <b>UEFI USB Floppy Drive BBS Priorities</b> |
|------------|---------------------------------------------|

| Help       | Specifies the Boot Device Priority sequence from available UEFI USB Floppy Drives.    |
|------------|---------------------------------------------------------------------------------------|
| Comment    | Press Enter when selected to go into the associated Sub-Menu.                         |
| E. 11M     | HEEL CODOM/DVD DOM D. C. DDC D. C. CC.                                                |
| Field Name | UEFI CDROM/DVD ROM Drive BBS Priorities                                               |
| Help       | Specifies the Boot Device Priority sequence from available UEFI CDROM/DVD Drives.     |
| Comment    | Press Enter when selected to go into the associated Sub-Menu.                         |
|            |                                                                                       |
| Field Name | UEFI USB CDROM/DVD ROM Drive BBS Priorities                                           |
| Help       | Specifies the Boot Device Priority sequence from available UEFI USB CDROM/DVD Drives. |
| Comment    | Press Enter when selected to go into the associated Sub-Menu.                         |
| Field Name | HEEL Hand Dial, Duite, DDC Duite, it is                                               |
|            | UEFI Hard Disk Drive BBS Priorities                                                   |
| Help       | Specifies the Boot Device Priority sequence from available UEFI Hard Disk Drives.     |
| Comment    | Press Enter when selected to go into the associated Sub-Menu.                         |
|            |                                                                                       |
| Field Name | UEFI USB KEY Drive BBS Priorities                                                     |
| Help       | Specifies the Boot Device Priority sequence from available UEFI USB Key Drives.       |
| Comment    | Press Enter when selected to go into the associated Sub-Menu.                         |
| Field Name | UEFI USB Hard Disk Drive BBS Priorities                                               |
| Help       | Specifies the Boot Device Priority sequence from available UEFI USB                   |
| Петр       | Hard Disk Drives.                                                                     |
| Comment    | Press Enter when selected to go into the associated Sub-Menu.                         |
|            |                                                                                       |
| Field Name | <b>UEFI NVME Drive BBS Priorities</b>                                                 |
| Help       | Specifies the Boot Device Priority sequence from available UEFI NVME Drives.          |
| Comment    | Press Enter when selected to go into the associated Sub-Menu.                         |
| E' 1137    | VIDEN VIDENVODVA DA DEGE E LA                                                         |
| Field Name | UEFI NETWORK Drive BBS Priorities                                                     |
| Help       | Specifies the Boot Device Priority sequence from available UEFI NETWORK Drives.       |
| Comment    | Press Enter when selected to go into the associated Sub-Menu.                         |

### (List Boot Device Type) Drive BBS Priorities

Field Name
Default Value
Possible Value

Help

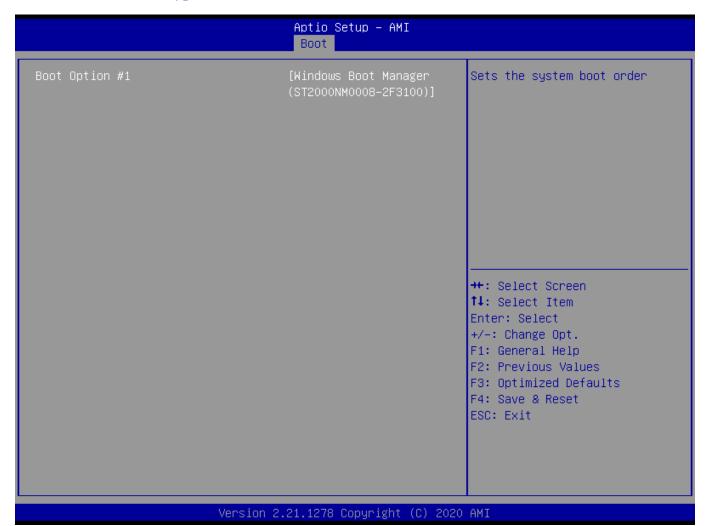

| Boot Option #1                          |
|-----------------------------------------|
|                                         |
| Boot Device Name 1 of this type Disable |

Sets the system boot order

### 6. Save & Exit Page

# Aptio Setup - AMI Main Advanced Event Logs Security Boot Save & Exit Save Changes and Reset Discard Changes and Reset Restore Defaults ++: Select Screen 11: Select Item Enter: Select +/-: Change Opt. F1: General Help F2: Previous Values F3: Optimized Defaults F4: Save & Reset ESC: Exit Version 2.21.1278 Copyright (C) 2020 AMI

| Field Name | Save Changes and Reset                     |
|------------|--------------------------------------------|
| Help       | Reset the system after saving the changes. |

| Field Name | Discard Changes and Rest                       |
|------------|------------------------------------------------|
| Help       | Reset system setup without saving any changes. |

| Field Name | Restore Defaults                                       |
|------------|--------------------------------------------------------|
| Help       | Restore/Load Default values for all the setup options. |

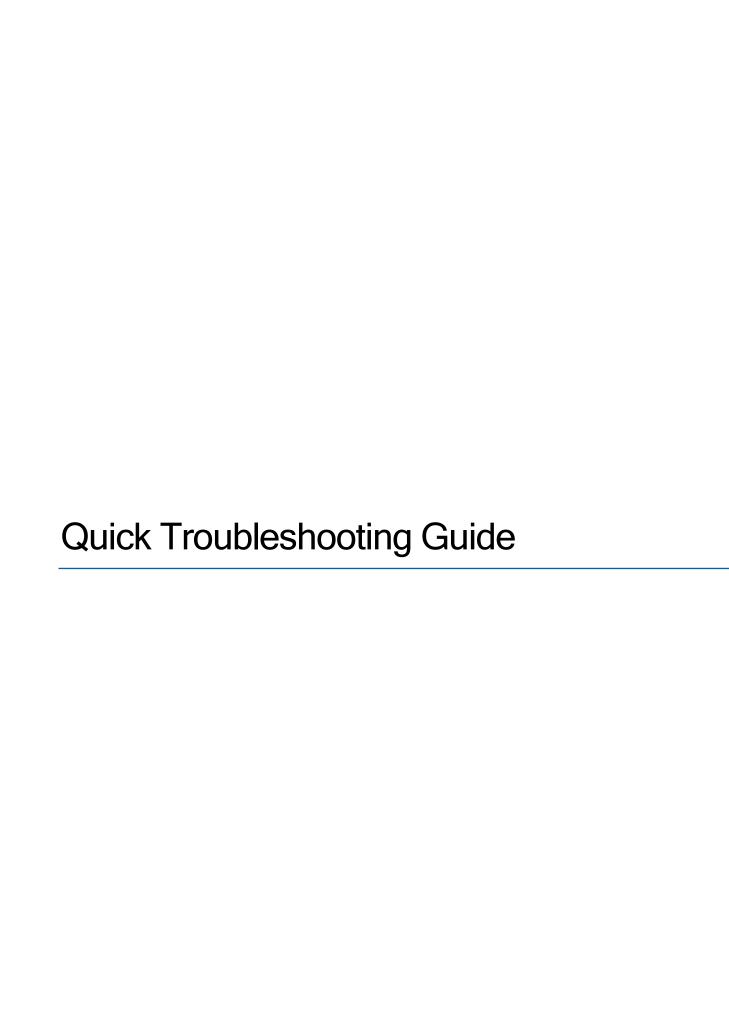

# **Troubleshooting**

## 1.1 Troubleshooting Procedures

Use the following procedures to troubleshoot your system. If you have followed all of the procedures below but still problems, please contact us to apply RMA or more technical support.

### **First Check:**

- 1. Check that the power connector is connected to your power supply.
- 2. Check that no short circuits exist between the motherboard and chassis.
- 3. Disconnect all cables from the motherboard, including those for the keyboard and mouse.
- 4. Remove all add-on cards.
- 5. Install a heatsink and connect the power to the motherboard. Make sure that the heatsink is fully seated. Check all jumper settings as well.

### If No Power:

- 1. Check that no short circuits exist between the motherboard and the chassis.
- 2. Verify that all jumpers are set to their default positions, especially CMOS jumper...
- 3. Turn the power switch on and off to test the system.
- 4. The battery on your motherboard may be old. Check to verify that it still supplies ~3VDC. If it does not, replace it with a new one.

### If No Video:

- 1. If the power is on but you have no video, remove all the add-on cards and cables to test
- 2. Check the beep code, you may listen 5 beeps during POST, please check your display cable or graphics card is seat well.

It may also relate to CPU, please try to replace CPU to test

| # of Beeps | Description                                           |  |
|------------|-------------------------------------------------------|--|
| 1          | Invalid password                                      |  |
| 4          | Some of the Architectural Protocols are not available |  |
| 5          | No Console Output Devices are found                   |  |
| 5          | No Console Input Devices are found                    |  |
| 6          | Flash update is failed                                |  |
| 7          | Reset protocol is not available                       |  |
| 8          | Platform PCI resource requirements cannot be met      |  |

- 3. It may also relate to DIMM, please refer to below "Memory Error" to debug DIMM
- 4. Clear CMOS to test.

### **If Memory Errors:**

- 1. Confirm that the DIMM modules are properly and fully installed.
- 2. Confirm that you are using the correct memory. In addition, it is recommended that you use the same memory type and speed for all DIMMs in the system.
- 3. Check for bad DIMM modules or slots by swapping modules between slots and noting the results.
- 4. Check the beep code, you may listen 3 beeps during POST, please try to replace DIMM to test.

| POST | POST BIOS Beep Codes |                                                               |  |  |
|------|----------------------|---------------------------------------------------------------|--|--|
|      | Number of Beeps      | Description                                                   |  |  |
|      | 1                    | Memory refresh timer error.                                   |  |  |
|      | 3                    | Base memory read/write test error                             |  |  |
|      | 6                    | 8042 Gate A20 test error (cannot switch to protected mode)    |  |  |
|      | 7                    | General exception error (processor exception interrupt error) |  |  |
|      | 8                    | Display memory error (system video adapter)                   |  |  |

### If Losing the BIOS Setup Configuration:

- 1. Make sure that you are using a high quality power supply. A poor quality power supply may cause the system to lose the CMOS setup information.
- 2. The battery on your motherboard may be old. Check to verify that it still supplies ~3VDC. If it does not, replace it with a new one.
- 3. If the above steps do not fix the setup configuration problem, contact us to apply RMA.

### If The System Become Unstable During or After OS Installation:

- 1. Memory support: Make sure that the memory modules are supported by testing the modules using memtest86 or a similar utility.
- 2. HDD support: Make sure that all hard disk drives (HDDs) work properly. Replace the bad HDDs with good ones.
- 3. Heatsink: Check that the heatsink is installed properly
- 4. Adequate power supply: Make sure that the power supply provides adequate power to the system. Make sure that all power connectors are connected.
- 5. Proper software support: Make sure that the correct drivers are used.

## If The System Becomes Unstable Before or During OS Installation:

- Source of installation: Make sure that the devices used for installation are working properly, including boot devices such as CD/DVD and CD/DVD-ROM.
- 2. Cable connection: Check to make sure that all cables are connected and working properly.

- 3. Minimum configuration for troubleshooting: Remove all unnecessary components (starting with add-on cards first), and use the minimum configuration (but with a CPU and a memory module installed) to identify the trouble areas. Identify bad components by isolating them: If necessary, remove a component in question from the chassis, and test it in isolation to make sure that it works properly.
- 4. Replace a bad component with a good one.
- 5. Check and change one component at a time instead of changing several items at the same time. This will help isolate and identify the problem.
- 6. To find out if a component is good, swap this component with a new one to see if the system will work properly. If so, then the old component is bad. You can also install the component in question in another system. If the new system works, the component is
- 7. good and the old system has problems.

# 1.2 Battery Removal and Installation

### **Battery Removal**

To remove the battery, follow the steps below:

- 1. Power off your system and unplug your power cable.
- 2. Remove the battery cable at the BT1 connector on the board.
- 3. Remove the battery.

# **Battery Installation**

- 1. Unplug the power cord.
- 2. Connect the battery cable into the battery connector (BT1) and push it down until you hear a click to ensure that the cable is securely locked.
- Use the foam tape on the back side of the battery to secure the battery to a flat surface on the bottom of the motherboard or proper location in the system. DO NOT place the battery on the heat sink.

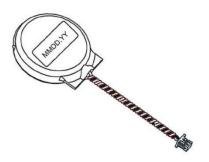